# **KROSS** SYNTHESIZER WORKSTATION

Quick Start

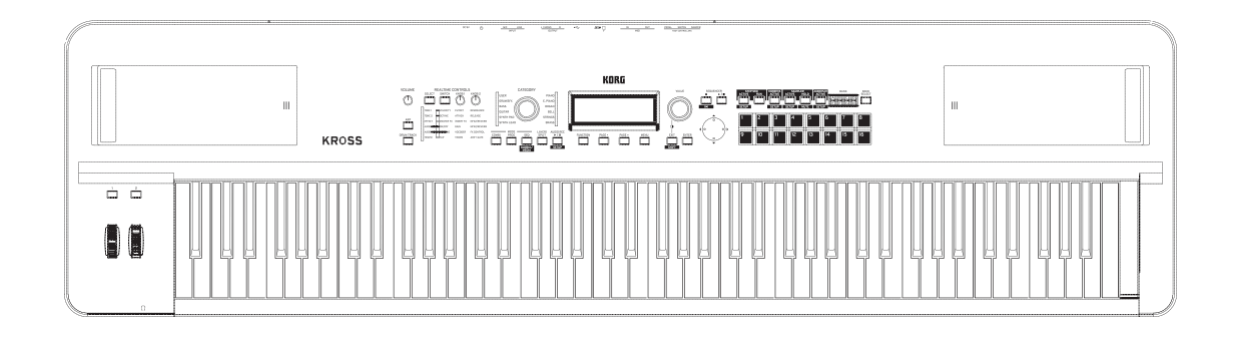

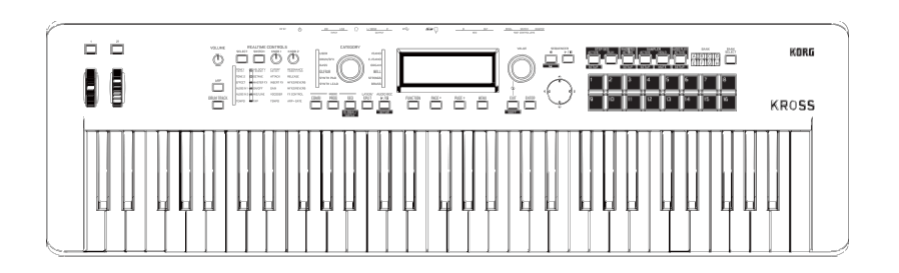

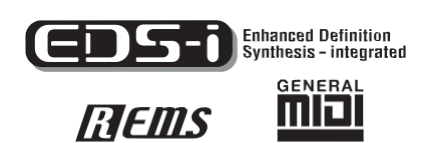

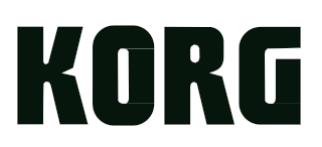

### Obsah

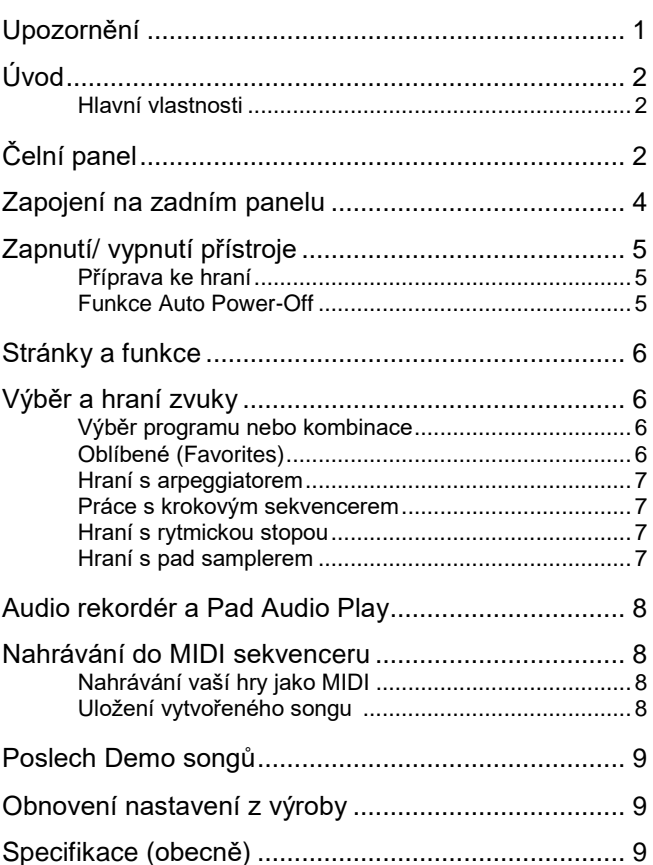

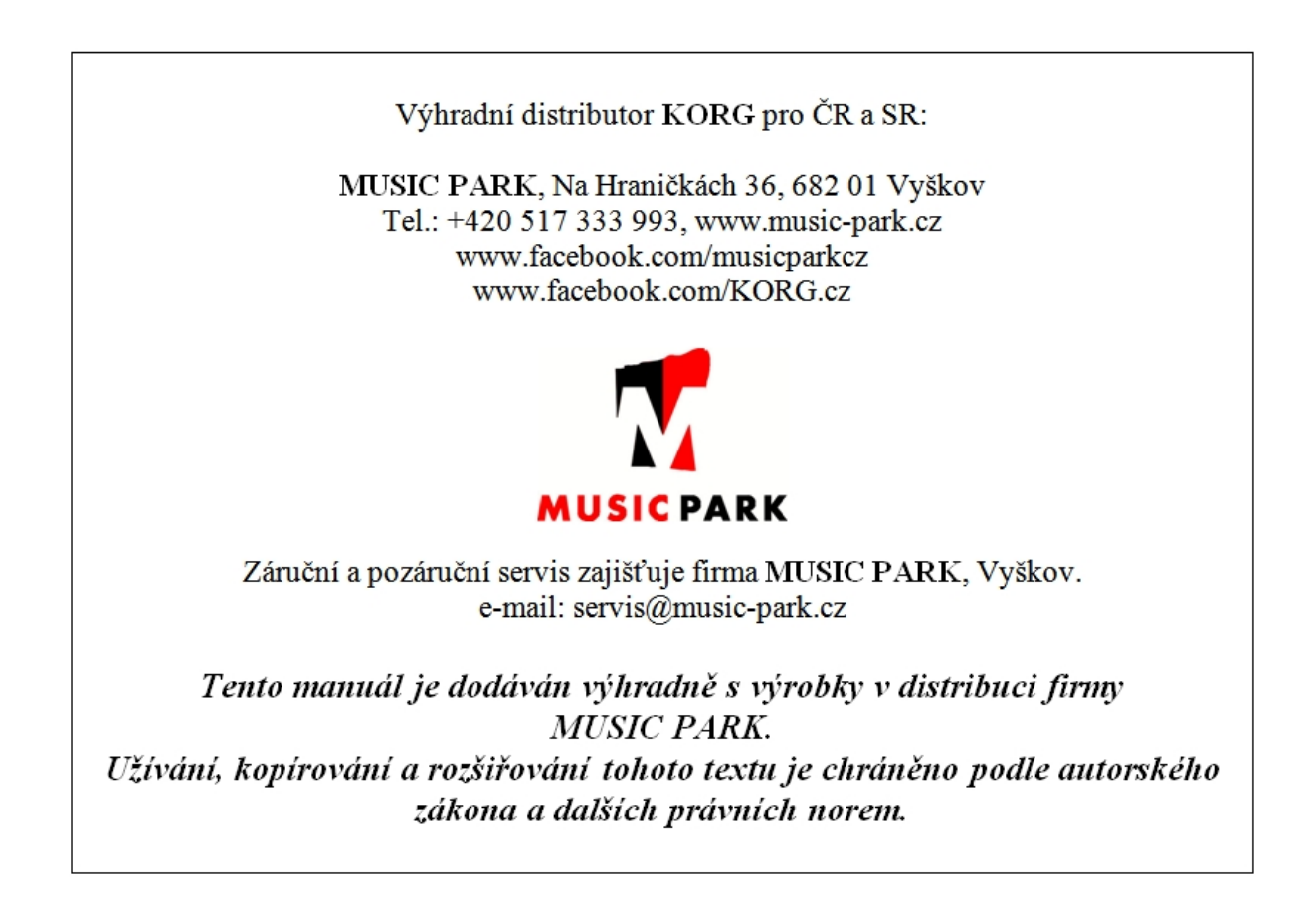

# **KROSS** SYNTHESIZER WORKSTATION

# **Quick Start Guide**

# Upozornění

# Upozornění

### Umístění

Následující místa nejsou vhodná pro umístění nástroje a mohou způsobit poruchy.

- Přímé sluneční světlo
- Extrémně horká nebo vlhká místa
- Na příliš špinavých a prašných místech
- Kde dochází k silným otřesům
- V blízkosti magnetického pole

### Napájení

Adaptér určený pro tento přístroj připojte, prosím, do zásuvky s odpovídajícím napětím. Nezapojujte jej do zásuvky s jiným napětím než to, pro které je určen.

### Interference s jinými elektrickými přístroji

Rádio a televize, umístěné poblíž, mohou mít rušený příjem signálu. Proto přesuňte nástroj do příslušné vzdálenosti od rádia či televize.

### Obsluha

Abyste předešli poškození, obsluhujte přepínače a další prvky na panelu decentně.

### Péče

Potřebujete-li přístroj vyčistit, použijte pouze suchý hadřík. Nepoužívejte tekuté čističe, jako je benzín či rozpouštědlo, nebo hořlavé čisticí prostředky.

### Uchovejte tento manuál

Po přečtení manuálu jej dobře uložte pro další použití.

# Dbejte na to, aby se do přístroje nedostaly

### cizí předměty a látky

Nikdy nestavějte žádné nádoby s vodou poblíž zařízení. Tekutina by se mohla dostat dovnitř, což může způsobit poškození, požár nebo elektrický šok.

Dejte pozor, aby do přístroje nezapadly kovové předměty. Pokud cokoliv zapadne dovnitř, odpojte adaptér ze zásuvky. Potom kontaktujte dealera Korg nebo obchodníka, kde jste nástroj zakoupili.

Neautorizované změny či úpravy v systému mohou vést ke ztrátě oprávnění pracovat se zařízením.

### Poznámka k likvidaci (pro EU)

Pokud je symbol "překřížené popelnice"na obalu produktu, v manuálu, na baterii, nebo obalu baterie, značí to, že když chcete zlikvidovat produkt, manuál, balení nebo baterii, musíte to provést předepsaným způsobem. Tento produkt nepatří do běžného domácího odpadu. Likvidací předepsaným způsobem chráníte lidské zdraví a zabráníte špatnému vlivu na životní prostředí. Jelikož správná metoda likvidace závisí na příslušných zákonech

dané země a lokality, kontaktujte reprezentaci místní administrativy kvůli podrobnostem. Jestliže navíc baterie obsahuje těžké kovy v nadměrném množství, je na baterii nebo jejím balení zobrazen také chemický symbol a to pod symbolem

"přeškrtnuté popelnice".

# Práce s daty

Nesprávné použití nebo poškození může způsobit ztrátu obsahu paměti. Použijte přibalený SW Editor pro zálohování důležitých dat do počítače nebo na přenosné medium. Pamatujte, že Korg nenese žádnou odpovědnost za jakoukoliv škodu, způsobenou ztrátou dat.

# COPYRIGHT

Toto profesionální zařízení je určeno jen pro použití s dílem, ke kterému vy sami vlastníte autorská práva, nebo jste je oficiálně získali od pověřené osoby či držitele, takže nahrávání, vysílání, prodej a kopírování či ve spojení s dalšími aktivitami nedochází k narušení autorských práv třetí osoby. Jestliže nejste nositelem oprávnění Copyright, nemáte oprávnění od držitele Copyright, a nejste srozuměni se spravedlivým využitím díla, nejste oprávněni využívat Copyright, a jste povinni nést následky v podobě penále za poškození.

Pokud si nejste jisti ohledně práv k dílu, kontaktujte právníka, zabývajícího se Copyright.

KORG NEPŘIJÍMÁ ŽÁDNOU ODPOVĚDNOST ZA JAKÉKOLIV POŠKOZENÍ VZNIKLÉ POUŽITÍM PRODUKTŮ KORG.

Veškeré produkty a jména společností jsou obchodními známkami nebo registrovanými obchodními známkami příslušných majitelů.

Děkujeme za zakoupení hudební pracovní stanice Korg KROSS. Abyste si jej bez problémů užívali, přečtěte si tento manuál pečlivě a používejte produkt správně.

Kromě tohoto dokumentu, jsou k dispozici také následující PDF manuály. PDF manuály si můžete stáhnout z webové stránky Korg (www.korg.com).

Návod k použití: Objasňuje, jak používat KROSS.

Přehled parametrů: Objasňuje všechny parametry, organizované podle režimu a stránek.

Výpis zvuků: Seznam všech zvuků a dalších dat z výroby.

### Hlavní vlastnosti

Vyberte si zvuk a začněte hrát. Vytvořte si své vlastní zvuky, fráze a rytmiku. Nahrajte si svůj vokál nebo kytaru. KROSS je přátelský syntezátor vysoké kvality, který usnadňuje všechny tyto věci, uvádí vaše hudební přání do reality.

Výrazný výkon zvukového generátoru EDS-i

Zvukový generátor EDS-i (Enhanced Definition Synthesisintegrated), převzatý z profesionálních syntezátorů Korg nabízí vysoce kvalitní zvuky. Bohatě výrazové zvuky si při své hře a produkci budete skutečně užívat.

#### Široká paleta presetových zvuků a efektů

128MB\* PCM dat samplů zahrnuje četné nástroje a zvukové efekty. Dále je zde 1 417 připravených, realistických zvuků. Jako rozšíření PCM paměti, můžete doplnit přídavnou 128MB\* PCM knihovnu. (\*při konverzi na 48 kHz 16-bit lineární PCM) Vyberte si ze 134 typů efektů. Tyto efekty zahrnují chorus, delay, reverb, overdrive, vintage efekty, simulace zesilovačů a dokonce vokodér.

#### Sekce REALTIME CONTROLS

Zde můžete modifikovat zvuk nebo efekt v reálném čase, během hraní, a provádět jednoduchou editaci. Můžete rovněž měnit nastavení externího audio vstupu a funkcí vokodéru, dále nastavit tempo arpeggiatoru a sekvenceru.

#### Funkce Quick Layer/Split

Funkce Quick Layer a Quick Split jsou jednoduché, jde o vrstvení svou zvuků nebo nebo jejich přiřazení oblastem levé a pravé ruky na klaviatuře.

# Čelní panel

#### 1. Klaviatura

2. Kontrolery

#### Tlačítka SW1 a SW2

Pomocí tlačítek SW1 a SW2 přepínáte oktávy klaviatury, zapnete/ vypnete Portamento, nebo uzamknete/ odemknete kolečko Pitch

Bend. Můžete zadat, která funkce bude ovládána (viz "Nastavení funkcí SW1 a SW2" v Uživatelském manuálu).

Kolečko Pitch Bend (levé)

Otočením k sobě nebo od sebe ovládáte výšku. Můžete nastavit

rozsah změny výšky (viz "Ovládání výšky" v Uživatelském manuálu). Tip: Když uvolníte kolečko Pitch bend, vrátí se do střední polohy. Modulační kolečko (pravé):

Pohybem kolečka směrem od sebe ovládáte různé parametry programu či efektu. Tomuto kolečko je zpravidla přiřazen efekt Vibrato, ale můžete jím měnit parametr, který chcete (viz

"Ovládání výšky" v Uživatelském manuálu).

3. Ovladač VOLUME

Nastavuje hlasitost výstupu z konektorů AUDIO OUTPUT L/ MONO, R, ale také ve sluchátkách.

4. Tlačítko ARP (arpeggiator)

Funkce Arpeggiator přehrává arpeggiované akordy, založené na notách, které držíte na klaviatuře.

5. DRUM TRACK tlačítko

Toto tlačítko přehrává interní bicí patterny.

Snadné vyvolání oblíbených funkcí

Celkových 128 zvuků můžete zaregistrovat na 16 padů na čelním panelu, a kdykoliv je vyvolat. To se skvěle hodí při živém hraní. Funkce Pad Sampler

16 padů využijete pro snadné samplování z externího vstupu přes mikrofon nebo linkového zdroje, popř. k přesamplování vaší hry na KROSS. Data samplu se automaticky ukládají na (běžně dostupnou) SD kartu. Můžete také načítat WAVE soubory a vytvářet smyčky.

Univerzální funkce obohatí vaše představení Svou hru a představení můžete obohatit funkcemi, jako je arpeggiator, který automaticky přehrává rytmicky akordy a arpeggia, bicí stopa, která umožňuje rovnou přehrát bicí patterny širokou paletou stylů, a krokový sekvencer, který přehrává původní bicí patterny, vytvořené intuitivně s využitím 16 padů.

Sekvencer pro MIDI nahrávání a přehrávání

Vlastnosti 16stopého MIDI sekvenceru♩/480 rozlišení, umožňuje nahrávat a přehrávat vaši hru na klaviaturu i ovládání kontrolerů ve formátu MIDI dat. Rovněž dokáže nahrát a přehrát sample s využitím Pad sampleru.

Vícestopý audio rekordér pro nahrávání vokálů a hry na klávesy

Integrovaný audio rekordér umí nahrávat hru na KROSS i externí audio vstup, na SD kartu. Rekordér umožňuje nahrávat klasicky i overdubbingem vaši hru na KROSS, nebo z externího vstupu, načítat WAVE soubory a přehrávat je na 16 padech (Pad Audio Play).

Lehké tělo můžete vzít s sebou a hrát kdekolivSyntezátor KROSS je vybaven klaviaturou běžné velikosti, přesto je dostatečně lehký, abyste si jej vzali kamkoliv. Můžete jej napájet AA bateriemi, ale také AC adaptérem, takže je jednoduché jej použít kdekoliv a kdykoliv.

#### Zapojení do počítače přes USB

KROSS můžete zapojit do počítače a přes USB přenášet MIDI data nebo audio data.

Pomocí KROSS SW Editoru nebo Plug-In Editoru, můžete editovat současně řadu zobrazených parametrů v počítači, nebo KROSS použít jako SW syntezátor v DAW.

\* KROSS Editor a Plug-In Editor si můžete stáhnout z webové stránky Korg (http://www.korg.com/).

#### 6. REALTIME KONTROLERY

Tlačítkem SELECT vyberte funkci, tlačítkem SWITCH a ovladači KNOB1 a KNOB2 upravte nastavení. Při hraní programem nebo kombinací je můžete využít k modifikaci zvuku nebo efektu v reálném čase, provést jednoduchou editaci, zapnout/ vypnout externí audio vstup, změnit nastavení funkcí vokodéru, a upravit tempo arpeggiatoru i sekvenceru.

7. MODE

Tlačítka PROG, COMBI, SEQ (MEDIA

Těmito tlačítky volíte režim. Přepínáte režimy, kdykoliv potřebujete hrát, komponovat, či editovat celkové nastavení KROSS, nebo data uložit. Režim Program (PROG)

V tomto režimu můžete hrát či editovat "programy", což jsou základní zvuky KROSS.

Režim Combination (COMBI)

V tomto režimu můžete hrát či editovat "kombinace", obsahujících více zvuků, znějících současně.

Můžete tvořit vrstvy, jež způsobí, že programy budou znít současně, rozdělení, přiřazující různé programy různým oblastem klaviatury, a dokonce kombinovat vrstvy i oblasti podle potřeby.

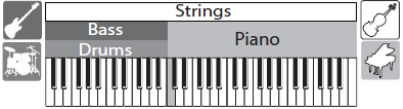

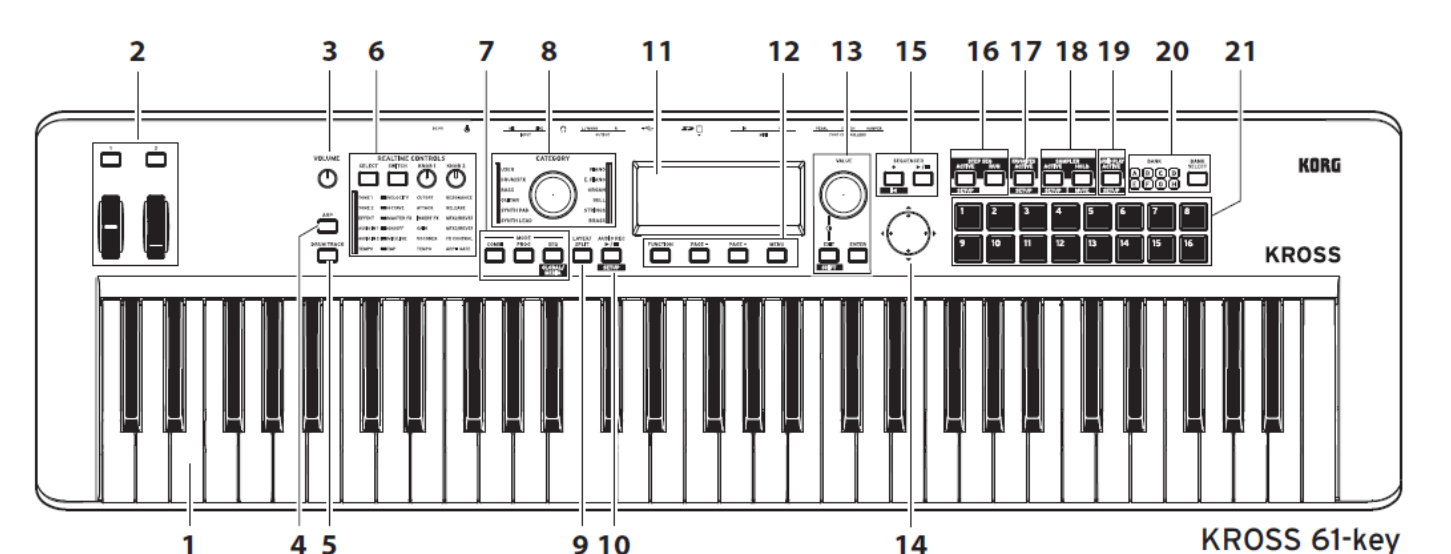

Režim Sequencer (SEQ)

16stopý MIDI sekvencer využijete při tvorbě frází a songů. Vaše hra na klávesy a ovládání kontrolerů se bude nahrávat a přehrávat jako MIDI data.

Režim Global/Media (GLOBAL/MEDIA)

Chcete-li přepnout režim Global/Media mode, podržte tlačítko EXIT a stisknete tlačítko SEQ (BLOBAL/).

V tomto režimu volíte různá nastavení KROSS samotného, např.

transpozici a citlivost klaviatury, kontrolery a MIDI. Můžete také ukládat nebo načítat nastavení a data songů KROSS na SD kartu a zpět.

8. Ovladač CATEGORY, LED

Ovladačem CATEGORY zvolte kategorii zvuků, kterými chcete hrát. Kolečkem VALUE volíte programy v rámci zvolené kategorie. 9. Tlačítko LAYER/SPLIT (Quick Layer/Split)

Toto tlačítko umožňuje vytvořit vrstvu, ve které je slyšet oba zvuky současně, nebo je rozdělit na levou a pravou oblast klaviatury a hrát tak různými zvuky.

Quick Layer

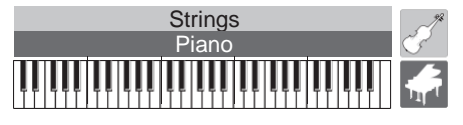

Funkce, určující nastavení vrstev, kdy slyšíte dva zvuky současně. Můžete také nastavit vyvážení hlasitostí. (Viz "Quick Layer" v Uživatelském manuálu)

#### Quick Split

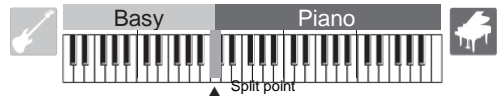

Tato funkce umožňuje provést nastavení rozdělení, takže můžete hrát různými zvuky v levé a pravé části klaviatury. Můžete určit každý z obou programů a nastavit jejich hlasitost a oktávu, a uložit je

jako kombinaci. (Viz "Quick Split" v Uživatelském manuálu)

10. AUDIO REC (audio rekordér) ▶ / II Tlačítko (Play/Pause) (SETUP)

Toto tlačítko umožňuje provést nastavení a operace s audio rekordérem, takže můžete nahrávat vaši hru na KROSS a vstupní signál z externího audio zdroje.

11. Displej

Zobrazuje parametry a hodnoty, určující zvuk KROSS. Tip: Jestliže okolní světelné podmínky zabraňují zřetelnému čtení displeje, nastavte kontrast. Kontrast displeje můžete nastavit podržením EXIT a otočením kolečkem Value.

12. Function / Page kontrolery

Tlačítka FUNCTION, PAGE-, PAGE+, MENU Těmito tlačítky přecházíte mezi stránkami displeje, při zobrazení výpisu funkcí na každé stránce, a spouštění těchto funkcí.

13. Ovladač VALUE, tlačítka ENTER, EXIT (SHIFT)

Ovladačem Value upravíte hodnotu zvoleného parametru. Tlačítkem ENTER spustíte funkci, provedete volbu, nebo za/vypnete

značku v boxu.

Tlačítkem EXIT přerušíte spuštění funkce nebo změnu hodnoty parametru, popř. zavřete dialogový box. Podržte tlačítko EXIT a stiskem dalšího tlačítka spustíte funkci SHIFT, což umožňuje vstup k funkcím na stránce Setup nebo v režimu Global.

### Využijete při ovládání kurzoru nebo hodnot, zobrazených na displeji.

#### 15. SEQUENCER

14. Kurzorová tlačítka ▲▼◄►

 $\bullet$  Tlačítko (REC) (**KRC**),  $\triangleright$  / **E** (Start/Stop)

Těmito tlačítky ovládáte MIDI sekvencer, který nahrává MIDI data, např. hru na klávesy.

Tlačítko (REC) rovněž využijete k vyvolání funkce Auto Song Setup.

#### 16. STEP SEQ (step sequencer)

Tlačítko ACTIVE (**SETUP**), tlačítko RUN

Tato tlačítka ovládají funkce krokového sekvenceru, s využitím padů

1–16 při tvorbě patternů bicí smyčky.

#### 17. FAVORITES

Tlačítko ACTIVE (SETUP)

Toto tlačítko funguje jako funkce Favorites, která umožňuje

registrovat zvuky pro pady 1–16, a kdykoliv později je vyvolat. 18. SAMPLER (pad sampler)

Tlačítko ACTIVË (SETUPI), tlačítko HOLD (MUTEIII)

Tlačítka fungují jako funkce Pad Sampler. Tato funkce umožňuje samplovat audio signál ze vstupních konektorů nebo načíst WAVE

soubory či jiné soubory samplů, a přiřadit je padům 1–16 k přehrávání.

Pozn.: Doporučujeme používat SD kartu. Využijete ji pro automatické ukládání a načítání dat samplu.

19. AUDIO PLAY (pad audio play) tlačítko ACTIVE (SETUP)

Pady 1–16 využijete k přepínání jediným dotykem, mezi audio songy, nahranými audio rekordérem KROSS a stávajícími audio soubory, a jejich přehrání.

20. Tlačítko BANK SELECT, LEDky BANK A–H

Tímto tlačítkem volíte banku pro pady 1–16.

#### 21. Pady 1–16

Pady 1–16 využijete k ovládání krokového sekvenceru, oblíbených, pad sampleru a funkce Pad audio play.

# Zapojení na zadním panelu

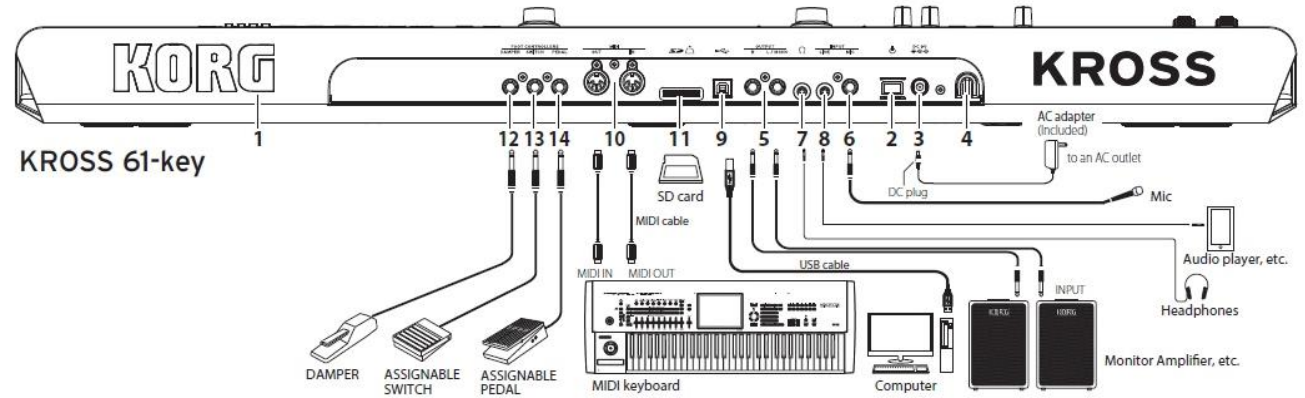

#### 1. Logo KORG

Logo KORG je podsvíceno LEDkou. Můžete zadat, zda bude logo podsvíceno či nikoliv.

### Připojení napájení

- 2. U Tlačítko (Power),
- 3. Konektor DC 9V (napájení),
- 4. Závěsný háček

Zapojte AC adaptér, níže uvedeným postupem. Pokud pracujete na baterie, viz "Použití KROSS na baterie", níže.

Zkontrolujte následující dříve, než zapojíte cokoliv.

- Musíte použít zásuvku, ve které je správné napětí pro adaptér.
- Používejte pouze přibalený AC adaptér.

#### Zapojení AC Adaptéru

a. Přibalený AC adaptér zapojte do konektoru DC 9V na zadním panelu jednotky.

b. Kabel KROSS zajistíte zavěšením na háček na zadní straně u DC konektoru, takže se nemůže náhodou odpojit. c. Napájecí kabel AC adaptéru zasuňte do zásuvky.

KROSS je vybaven funkcí automatického vypnutí. Jestliže po dobu cca 4 hodin nedojde u KROSS k žádné akci, napájení se automaticky odpojí (dle nastavení z výroby). (Viz str. 5 "Funkce Auto power off")

### Zapojení zvukových zařízení

Vypněte zařízení, než provedete jakákoliv zapojení. Pokud ponecháte zařízení zapnutá během připojování, můžete poškodit zařízení nebo reproduktory.

#### 5. Konektory OUTPUT L/MONO, R

Do těchto konektorů můžete zapojit monitory nebo mix. Hlasitost na výstupu nastavíte ovladačem VOLUME. (ø6.3mm phone).

#### 6. Konektor MIC IN

Mono vstupní konektor pro zapojení dynamického mikrofonu nebo elektrické kytary. (ø6.3mm phone)

Pozn.: Nepodporuje phantomové napájení ani plug-in mikrofon.

### 7. Ki konektor (headphone)

Sem zapojte stereo sluchátka. (stereo mini-phone) Pozn.: Sluchátkový konektor KROSS 88-key je umístěn zepředu vlevo.

#### 8. Konektor LINE IN

Stereo linkový vstupní konektor pro zapojení audio přehrávače. (stereo mini phone)

Pozn.: Nastavení vstupu lze provést v dialogovém boxu AUDIO IN. (Viz "Zapojení vstupních zařízení" v Uživatelském manuálu) Pozn.: Vstupní signály z konektorů MIC IN a LINE IN nelze použít současně.

### Zapojení do počítače nebo MIDI zařízení

### 9.  $\leftarrow$  (USB B) port

Sem můžete připojit počítač a přenášet data hry i zvuková nastavení jako MIDI data. Tento port umí rovněž vysílat a přijímat audio data. 10. Konektory MIDI IN/OUT

Sem můžete připojit externí MIDI zařízení a přenášet data hry a zvuková nastavení jako MIDI data.

### Příprava ukládání nebo načítání dat

#### 11. Slot SD karty

Data zvuků a songu můžete ukládat nebo načítat z SD karty, navíc, funkce Pad sampler umí automaticky ukládat nebo načítat samplovaná data, a také audio rekordér kartu využívá pro nahrávání a přehrávání. KROSS umí využívat SD a SDHC paměťové karty.

#### Před prvním použitím SD karty v KROSS je potřeba ji

zformátovat. (Viz "Formátování SD karty" v Uživatelském manuálu)

#### Vložení/vyjmutí SD karty

1. Vložení SD karty do slotu SD kartu zasuňte opatrně štítkem nahoru do slotu SD karety a důkladně zatlačte, až si sedne s kliknutím.

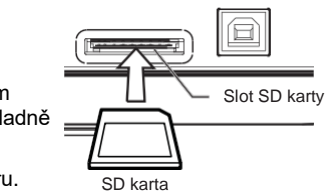

Vložte kartu ve správném směru. 2. Vyjmutí SD karty

Zatlačte a uvolněte SD kartu, ta částečně vyjede, pak ji

vytáhněte ze slotu. Pozn.: Uložte SD kartu dle pokynů v Uživatelském manuálu, přibalenému ke kartě.

K Nikdy nevkládejte ani nevyjímejte SD kartu, když jednotka startuje nebo se vypíná, během ukládání a načítání dat, dokud audio rekordér

nahrává nebo přehrává, popř. během nahrávání či editace Pad sampleru.

### Zapojení nožních kontrolerů

Můžete dokoupit a zapojit volitelné pedály, přes které ovládáte KROSS nohou. Pomocí nožního kontroleru tak ovládáte KROSS. Pozn.: Při zapojení nožního kontroleru poprvé, potřebujete zadat

nastavení a přiřazení. (Viz "Zapojení nožních kontrolerů" v Uživatelském manuálu)

12. Konektor DAMPER (damper pedal)

Damper pedál (nutno dokoupit) prodlužuje tóny, dokud je stisknutý, i když zvednete ruce z klaviatury. Korg DS-1H (nutno dokoupit) podporuje akci Half-damper.

#### 13. Konektor ASSIGNABLE SWITCH

Pedálový spínač (nutno dokoupit) slouží k přepínání zvuků nebo ke spouštění/zastavení sekvenceru a bicí stopy.

#### 14. Konektor ASSIGNABLE PEDAL

Expression/Volume pedál (nutno dokoupit) ovládá hlasitost, zvuk nebo efekt.

### Práce KROSS na baterie

Baterie, které můžete použít

Můžete použít 6 AA nickel-metal hydrid nebo alkalických baterií. Pozn.: Zn-karbonové baterie nelze použít. Pozn.: Baterie nejsou přibaleny. Nakoupíte je zvlášť.

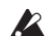

Nemíchejte nové baterie s již použitými a nemíchejte baterie různých typů. Nebudete-li dbát tohoto pravidla, mohou baterie vytéct nebo zkratovat se.

Okamžitě vybité baterie vyjměte. Nebudete-li dbát tohoto pravidla, mohou baterie vytéct nebo zkratovat se.

#### Instalace baterií

1. Otevřete kryt prostoru pro baterie a vložte baterie KROSS 61-Key

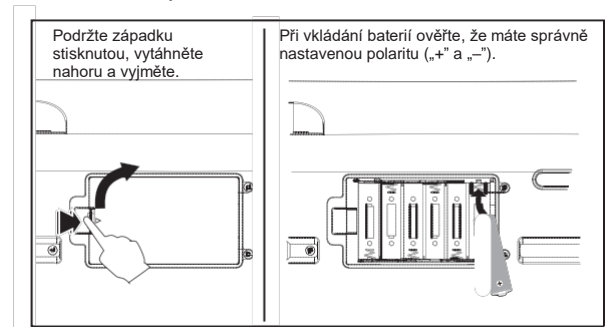

Prostor pro baterie KROSS-61 je umístěn v dolní části jednotky. Pokud nástroj obrátíte vzhůru nohama, podložte jej měkkým materiálem, aby nedošlo k poškození ovladačů a ostatních prvků.

#### KROSS 88-Key

Prostor pro baterie se nachází vlevo na čelním panelu. Tip: Na čelním panelu vpravo je prostor, kam můžete ukládat menší objekty, např. USB kabel.

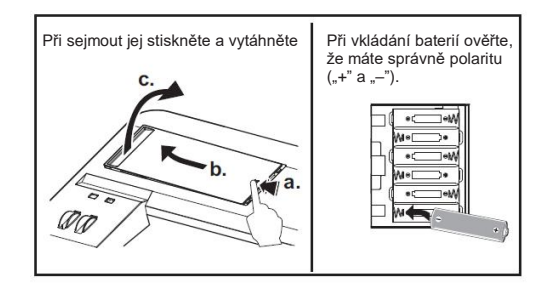

**A** Netlačte na tlačítka a ovladače přílišnou silou.

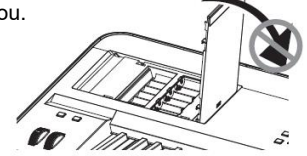

2. Vraťte zpět kryt baterií Chcete-li kryt zavřít, opakujte postup v opačném pořadí.

#### U KROSS zadejte typ baterií

Po nainstalování zadejte typ baterií, který používáte. K tomu nastavte parametr Battery Type v režimu GLOBAL/ MEDIA Mode. (Viz "Nastavení typu baterií" v Uživatelském manuálu)

#### Zbývající energie baterií ( $\blacksquare, \square, \blacksquare$ )

Indikátor vpravo nahoře na obrazovce udává zbývající kapacitu baterie. Jestliže používáte AC adaptér, vidíte zde . Pozn.: Pokud  $\Box$  bliká, jsou baterie téměř vybité. Ihned uložte veškerá důležitá data a vyměňte baterie. Popř. přepněte na použití AC adaptéru.

# Za/vypnutí přístroje

# Příprava ke hraní

1. Příprava napájení

Buď zapojte AC adaptér, nebo nainstalujte AA baterie.

2. Zapojení periferních zařízení Zapojte audio zařízení, nožní kontrolery a SD kartu. Podle způsobu použití KROSS, můžete také zapojit MIDI a USB zařízení. Nastavte hlasitost u připojeného audio vybavení (např. u aktivních monitorů) a stáhněte je, popř. vypněte.

#### 3. Zapnutí přístroje

Stáhněte na minimum ovladač VOLUME u KROSS, a zapněte nástroj podržením vypínače, až se rozsvítí displej.

VOLUME

- $\blacktriangle$  Nikdy nevkládejte nebo nevyjímejte SD kartu, dokud se KROSS spouští.
	-
- 4. Nastavte hlasitost během hry na klávesy. Zapněte monitor. Nastavte ovladač VOLUME u KROSS a hlasitost u monitoru na odpovídající úroveň.
- KROSS je vybaven funkcí automatického vypnutí. Jestliže proběhne určitá doba bez jakékoliv operace nebo hry, napájení se automaticky vypne.

#### Když končíte

Ovladačem VOLUME u KROSS nastavte hlasitost nástroje i externího zařízení na přiměřenou hodnotu. Dále vypněte monitor. Nakonec vypněte nástroj podržením vypínače KROSS, dokud nezhasne.

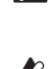

**Musíte uložit data dříve, než vypnete nástroj.** Neuložená data budou ztracena. Důležitá data nezapomínejte zálohovat do interní paměti nebo na SD kartu.

Nevypínejte přístroj, dokud není operace dokončena.

Nikdy nevypínejte přístroj, je-li na displeji "Now writing into internal memory". Došlo by ke ztrátě všech interních dat.

### Funkce Auto power off

KROSS má funkci Auto Power Off, která automaticky vypne napájení, jestliže po určitou dobu nestisknete tlačítka ani nestisknete klávesu. Nastavení z výroby je 4 hodiny.

\* Otočení ovladače VOLUME není bráno jako operace.

#### Nastavení Auto Power-Off

Pokud je aktivní funkce Auto power-off, objeví se okno s nastavením, hned po dokončení zapnutí.

Chcete-li změnit nastavení času, nebo zablokovat funkci Auto poweroff, nastavte parametr Automatic Power-Off v režimu GLOBAL mode.

(Viz "Funkce Auto power-off" v Uživatelském manuálu)

Varování před automatickým vypnutím

Jakmile uběhne zadaná doba bez akce u KROSS, objeví se upozornění, že funkce Auto power-off vypne nástroj.

> The system has been idle for more than 4 hours, and will shut down in: 00:54

You can change the Auto Power-Off setting on the following page: GLOBAL - PREF1

Chcete-li KROSS nadále používat, stisknete klávesu nebo tlačítko. Pozn.: I když provedete tuto operaci, objeví se stejná zpráva znovu, jestliže uplyne zadaná doba bez jakékoliv další operace nebo hraní.

# Stránky a funkce

Informace, zobrazené na jedné obrazovce, nazýváme "stránka". Chcete-li najít konkrétní stránku, použijte tlačítka PAGE– a PAGE+, nebo stiskněte MENU a vyberte si z menu.

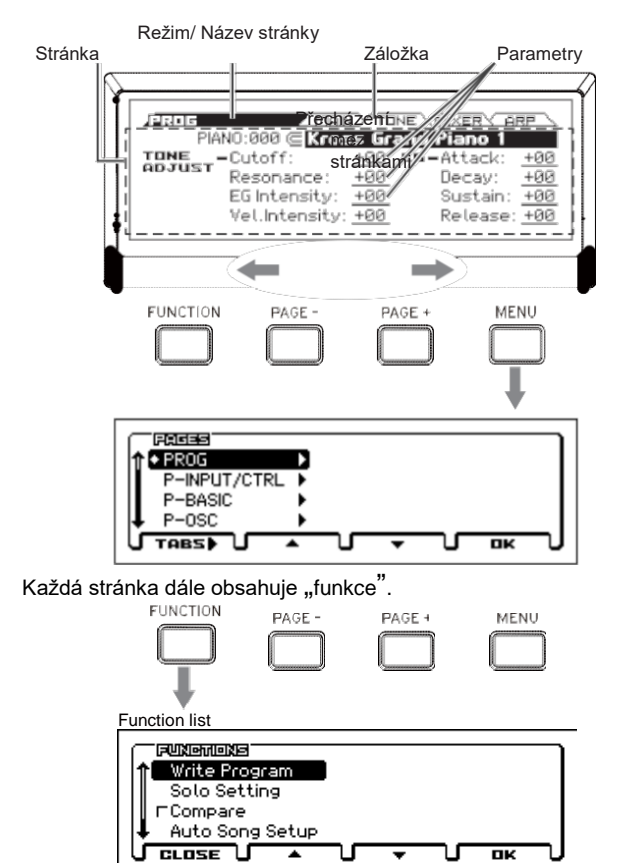

V menu Page nebo Function, tlačítky PAGE– a PAGE+ zvolte položku a tlačítkem MENU zobrazíte nebo spustíte příslušnou funkci.

Pokud jste na správné stránce, kurzorovými tlačítky ◄►▲▼ zvolte parametr a kolečkem VALUE nastavte hodnotu tohoto parametru. Stiskem tlačítka ENTER potvrďte hodnotu, nebo zapněte/ vypněte tlačítko. Tlačítkem EXIT operaci ukončíte.

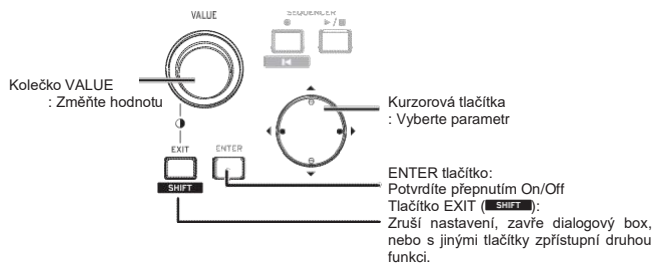

# Výběr a hraní zvuky

# Výběr programu nebo kombinace

U KROSS můžete využít ovladače CATEGORY a VALUE k výběru zvuků intuitivně a snadno.

1. Výběr režimu

V sekci MODE, stiskem tlačítka PROG nebo COMBI volíte režim Program mode resp. Combination mode. Vstoupíte na stránku MAIN.

Ikona volby kategorie Režim main <u> YIDNE YMIXERY ARP</u> PIANO:000 (A000) [J=128.00] ⋒ ≧Kross Grand Piano 1 SW1: Octave Down SW2:Octave Up

Pokud vidíte ⊆ (ikonu výběru kategorie), můžete pro výběr zvuku použít také ovladač CATEGORY.

Tip: Na jiné stránce, než MAIN, je-li zvolen parametr s indikací ( $\overline{\overline{-}},$ můžete ovladačem CATEGORY také volit zvuky.

2. Zvolte kategorii zvuku Ovladačem CATEGORY vyberte kategorii zvuku. Když pohnete ovladačem CATEGORY, objeví se seznam zvuků pro výběr.

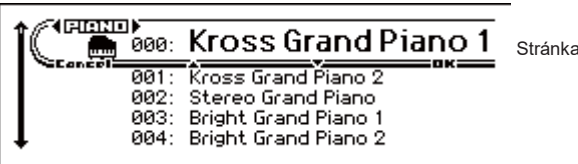

3. Zvolte variaci zvuku a hrajte

Otočením VALUE volíte variaci zvuku v dané kategorii. Chcete-li se vrátit na hlavní stránku, ukončíte menu tlačítkem MENU (OK) nebo ENTER. Jestliže stisknete FUNCTION (Cancel) nebo EXIT, vrátíte se na zvuk, který jste používali před tím. Tip: Zvuky můžete zvolit také na hlavní stránce. Zvuk volíte

pomocí VALUE nebo kurzorovými tlačítky ▲/▼.

# Oblíbené (Favorites)

Funkce Favorites umožňuje využít pady 1–16 k uložení vašich

oblíbených zvuků a kdykoliv je rovnou vyvolat. (Viz "Funkce Favorites" v Uživatelském manuálu)

#### Vyvolání zvuku

Jak vyvolat zaregistrovaný zvuk. V nastavení z výroby jsou zvláště doporučené zvuky registrované do bank Favorite A až D.

- 1. Zapněte funkci Favorites
	- A to stiskem tlačítka FAVORITES.

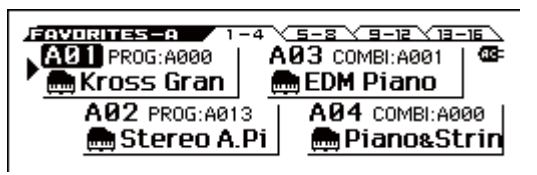

2. Zvolte banku Favorites

Stiskem tlačítka BANK SELECT vyberte banku Favorites se zvukem, který chcete vyvolat. LEDky A B C D E F G H se postupně rozsvítí. V tomto případě zvolte A.

3. Vyvolání zvuku

Stiskem jednoho ze -16 tlačítek vyvoláte zvuk. Tip: Chcete-li vypnout funkci Favorites, stiskněte kterékoliv z tlačítek PROG, COMBI, nebo SEQ.

#### Přiřazení zvuku padu

Povíme si, jak přiřadit zvuk jednomu z padů 1–16.

- 1. Vyberte kombinaci nebo program, který chcete přiřadit.
- 2. Vstupte do režimu registrace Podržte tlačítko EXIT a stiskem tlačítka FAVORITES ACTIVE vstoupíte do režimu Registration.
- 3. Zvolte banku pro registraci
	- Stiskem tlačítka BANK SELECT zvolte banku.
- 4. Přiřaďte zvuk padu

Stiskem jednoho z padů 1–16 zvuk přiřadíte.

Tip: Toto přiřazení můžete provést také spuštěním funkce Add to Favorite v režimu Program nebo Combination (viz "Přidání funkce Favorite" v Uživatelském manuálu).

Tip: Kdykoliv také můžete již přiřazený zvuk změnit. (Viz "Uložení zvuku mezi oblíbené" v Uživatelském manuálu)

#### Uložení oblíbených

Jakmile dokončíte přiřazení zvuků padům, uložte nastavení Favorites. Pokud vypnete napájení bez uložení nastavení, bude ztraceno.

- 1. Stiskem tlačítka FAVORITES ACTIVE zapnete funkci Favorites.
- 2. Zvolte funkci Write Favorites.

Stiskněte tlačítko FUNCTION. Tlačítkem PAGE- (▲) zvolte funkci Write Favorites, a pak stiskněte tlačítko MENU (OK).

3. Spusťte uložení Stiskem tlačítka MENU (OK) uložíte změny.

# Hraní s arpeggiatorem

Arpeggiator je funkce, která automaticky hraje rytmicky akordy nebo arpeggia, podle stisknutých kláves (Viz "Funkce Arpeggiator" v uživatelském manuálu).

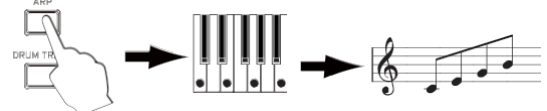

#### Základní operace

1. Stiskem tlačítka ARP zapnete arpeggiator.

2. Začněte hrát

Arpeggiator se spustí hned, jak začnete hrát. U některých zvuků, se arpeggiator spouští v zadané oblasti klaviatury. Zkuste stisknout klávesy v různých oblastech.

3. Nastavte tempo.

V sekci REALTIME CONTROLS, tlačítkem SELECT zvolte TEMPO, a ovladačem KNOB1 upravte tempo. Popř. několikerým stiskem tlačítka SWITCH (TAP) nastavte tempo.

4. Přestaňte hrát a vypněte arpeggiator Arpeggiator se zastaví, jakmile uvolníte klávesy. Pokud se arpeggiator nezastaví, vypněte tlačítko ARP.

### Práce s krokovým sekvencerem

Krokový sekvencer je funkce, která umožňuje tlačítky 1– 16

jednoduše tvořit šablony bicích smyček. (Viz "Krokový sekvencer" v Uživatelském manuálu)

Tip: Vytvořené smyčkové šablony lze uložit současně se zvukovými daty a daty songu.  $ABCO$ 

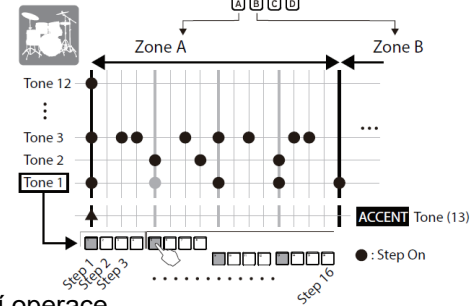

#### Základní operace

1. Začněte hrát Pokud je aktivní tlačítko STEP SEQ RUN, spustí se přehrávání patternu. Vypnutím tlačítka šablonu zastavíte.

- 2. Nastavte tempo.
	- V oddíle "Hraní s arpeggiatorem" viz krok 3 "Nastavení tempa".
- 3. Zvolte zvuky, které chcete zadat, např. pro kopák nebo virbl Podržte tlačítko EXIT a stiskem tlačítka STEP SEQ ACTIVE vstoupíte na obrazovku krokového sekvenceru. Na této obrazovce podržte tlačítko STEP SEQ ACTIVE a klepnutím na pady 1–12 vyberte zvuk (tone). Standardně jsou těmto zvukům přiřazeny následující bicí nástroje (sady).

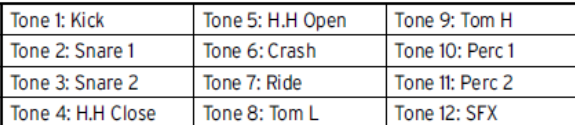

4. Zadejte šablonu (za/vypínání kroků)

Pady 1–16 vstoupíte do patternu. Každý krok, jehož pad svítí, vyrábí zvuk. S každým stiskem padu, se zapne/ vypne. Kroky odpovídají intervalům, ve kterých zvuky slyšíte.

5. Vypnutím krokového sekvenceru přehrávání zastavíte Vypnutím tlačítka STEP SEQ RUN se přehrávání zastaví.

# Hraní s bicí stopou

Bicí stopa je funkce, která přehrává bicí patterny v různých stylech (viz "Funkce Drum Track" v Uživatelském manuálu).

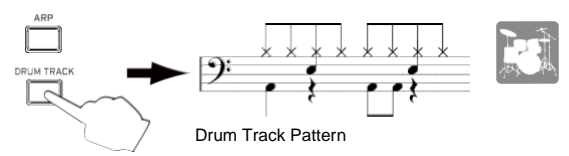

#### Základní operace

- 1. Zapněte funkci a spusťte přehrávání (start/standby) Stiskem tlačítka DRUM TRACK se začne rytmická stopa přehrávat. Pozn.: Pokud tlačítko bliká, je rytmická stopa ve stavu Standby. Bicí stopa se spustí hned, jak začnete hrát.
- 2. Nastavte rychlost přehrávání.
	- V oddíle "Hraní s arpeggiatorem" viz krok 3 "Nastavení tempa".
- 3. Zastavte přehrávání.

Vypnutím tlačítka DRUM TRACK se přehrávání zastaví.

### Hraní s pad samplerem

Pad Sampler je funkce, která umožňuje samplovat z externího zdroje přes mikrofon nebo linkový vstup KROSS, popř. hraní na KROSS samotný (max. 14s), a přiřadit samply 16 padům kvůli jednoduchému

přehrávání. Až čtyři samply můžete přehrávat současně (viz "Pad Sampler" v Uživatelském manuálu). Pozn.: Doporučujeme používat SD kartu. Jestliže ponecháte

zformátovanou SD kartu ve slotu KROSS, nahrávaná data i nastavení se budou ukládat automaticky.

Základní operace

1. Příprava nahrávání (samplování)

Jestliže chcete nahrávat zvuk KROSS, použijte režim Program mode nebo Combination mode a vyberte zvuk, kterým chcete hrát. Pokud chcete nahrávat zvuk externího vstupu, zapojte mikrofon, kytaru, či jiný zdroj do konektoru MIC IN nebo LINE IN u KROSS.

(Viz "Zapojení vstupních zařízení" v Uživatelském manuálu)

2. Zvolte cílový pad pro nahrávání

Podržte tlačítko EXIT a stiskem tlačítka SAMPLER ACTIVE vstoupíte do okna SAMPLER SETUP. Kurzorovými klávesami zvolte pad, který dosud nemá nahraný sample (indikace EMPTY; v našem příkladu A01), a stiskem tlačítka MENU (REC) vstoupíte do okna SAMPLE RECORDING.

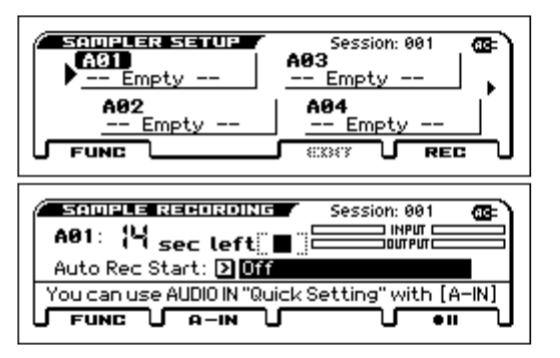

Tip: Chcete-li nastavit hlasitost externího vstupu, stiskněte tlačítko PAGE- (A-IN) a vstoupíte do dialogového boxu AUDIO-IN QUICK SETTING.

3. Nahrávání (samplování)

Stiskněte tlačítko MENU (· II), pak tlačítkem MENU (· ) spustíte nahrávání, a můžete začít hrát na KROSS a zpívat do mikrofonu. Můžete nahrát maximálně 14s. Jakmile skončíte, stiskem tlačítka PAGE+(■) ukončíte nahrávání.

Tip: Chcete-li přiřadit samply jiným padům, zvolte jiný neobsazený pad a opakujte výše uvedený postup.

4. Pady využijete k přehrávání samplů.

Pad, který jste nahráli v kroku 3 (v tomto případě pad 2) svítí; v tomto stavu se sample, nahraný v kroku 3, přehrává, dokud držíte pad 2. V okně EDIT SAMPLE můžete provést podrobné nastavení metody přehrávání.

Viz Uživatelský manuál, kde jsou další podrobnosti.

Funkce Audio Recorder umožňuje vytvořit vícestopé záznamy vaší hry na KROSS, a funkce Pad Audio Play usnadňuje použití padů pro

přehrávání audio songů, které jste nahráli. (Viz "Audio rekordér" v Uživatelském manuálu)

Pozn.: Nahrávané songy a nastavení se ukládají na SD kartu. SD kartu musíte zformátovat v KROSS.

Použití Audio rekordéru pro nahrávání audio songu Na příkladu si popíšeme, jak se nahrává z mikrofonu.

- 1. Zvolte program mikrofonu
- Nahrávání z mikrofonu je snadné, když použijete program, jehož vstup a nastavení efektů jsou přizpůsobeny pro použití s mikrofonem.
- 2. Zapojte mikrofon

V sekci REALTIME CONTROLS, pomocí tlačítka SELECT zvolte AUDIO IN 1, pak vypněte tlačítko SWITCH (ON/OFF) a natočte ovladač VOLUME zcela doleva, na minimální hlasitost.

Dynamický mikrofon zapojte do vstupního konektoru "MIC IN".

**ZA** Musíte vypnout tlačítko SWITCH (ON/OFF) a ovladačem VOLUME stáhněte hlasitost, dříve než zapojíte mikrofon či jakékoliv jiné zařízení. Nebudete-li dbát tohoto upozornění, můžete poškodit vaše ozvučení či další zařízení.

3. Aktivujte mikrofonní vstup

Po zapojení mikrofonu, ještě jednou stiskněte tlačítko SWITCH (ON/OFF) v sekci REALTIME CONTROLS, tím ji zapnete (svítí), a mikrofon je připraven.

4. Nastavte hlasitost mikrofonního vstupu

Ovladač VOLUME nastavte na správnou hlasitost, poté hrajte na klávesy nebo přehrajte záznam z audio rekordéru, zpívejte do mikrofonu a tlačítkem SELECT zvolte AUDIO IN 1 v sekci REALTIME CONTROLS, a ovladačem KNOB1 (GAIN) upravte vyvážení hlasitostí.

5. Otevřete okno s nastavením parametrů Audio

Podržte tlačítko EXIT, a stiskem tlačítka AUDIO REC ►**/II** (Play/Pause) vstoupíte do okna AUDIO RECORDER SETUP. Stiskem tlačítka MENU ( $\bullet$  II (Rec Control)) vstoupíte do stavu standby pro nahrávání. ►**/II** (AUDIO REC(Play/Pause) tlačítko bliká červeně)

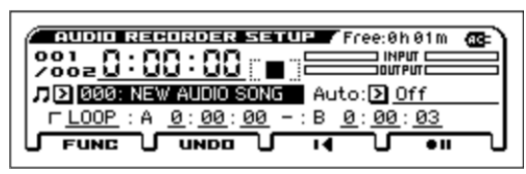

6. Nahrávání

Jakmile stisknete tlačítko MENU (· II) nebo tlačítko AUDIO REC (Play/Pause), spustí se nahrávání. (AUDIO RECORDER tlačítko: svítí červeně) Hrajte na KROSS, nebo spusťte nahrávání audio signálu z mikrofonu nebo kytary. Nahrávání zastavíte

stiskem tlačítka PAGE+(■). Jakmile je zastavíte, automaticky se vrátíte do bodu, kde jste spustili nahrávání.

Tip: Chcete-li provést overdubbing, upravte časové rozmezí a požadovaný zvuk, a pak opakujte výše uvedené kroky.

### Využití padů k přehrávání audio songů

1. Přiřaďte audio songy padům

Podržte tlačítko EXIT, a stiskem tlačítka AUDIO PLAY ACTIVE vstoupíte do okna AUDIO PLAY SETUP. Kurzorovými klávesami zvolte pad, který dosud nemá nahraný sample (indikace EMPTY; v našem příkladu A01), a stiskem tlačítka MENU (EDIT) vstoupíte do okna AUDIO SONG SETUP. Jako Audio Song vyberte song, nahraný dříve (v našem příkladu 000).

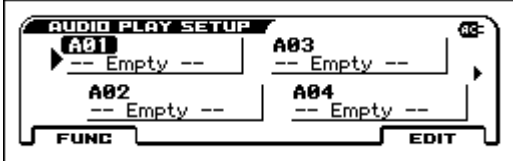

Tip: Jestliže chcete přiřadit nezávislé audio songy více padům, opakujte výše uvedený postup pro různé audio songy a další neobsazené pady.

- 2. Využití padů k přehrávání audio songů
	- Pad, nahraný v kroku 1 (v našem příkladu pad 1) svítí; když v tomto stavu stisknete pad 1, přiřazený audio song se přehraje (podsvícení padu se stane jasnější). Pokud stisknete pad 1 znovu, přehrávání se pozastaví.

Pozn.: Jestliže spustíte přehrávání z jiného padu, během, přehrávání audio songu, dříve spuštěný audio song se zastaví. Nelze přehrávat několik audio songů současně.

# Nahrávání do MIDI sekvenceru

KROSS nabízí funkcionalitu nahrávání, umožňující tvořit fráze a songy. MIDI sekvencer nahrává vaši hru ve formě MIDI dat. Po nahrávání můžete editovat záznam, řídící data i změnit nástroj, na který hrajete. (Viz "Sekvencer" v Uživatelském manuálu)

# Nahrávání vaší hry jako MIDI

### Auto song setup

Auto song setup je funkce, která určuje nastavení sekvenceru s programem nebo kombinací, kterými hrajete, také s arpeggiatorem a bicí stopou, a uvádí sekvencer do stavu standby pro nahrávání. Postupujte takto.

- 1. Spusťte Auto song setup
- Po výběru zvuku v režimu Program nebo Combination stiskněte tlačítko SEKVENCER ● (REC), objeví se dialogový box potvrzení nastavení. Znovu stiskněte tlačítko ● (REC) (nebo tlačítko MENU (OK)), objeví se nastavení a sekvencer je ve stavu standby pro nahrávání.
- 2. Spusťte nahrávání, přehrávání a pak je zastavte

Stiskněte tlačítko SEQUENCER ▶ / ■ (Start/Stop), po dvou taktech odpočítání se spustí nahrávání. Hrajte podle zvuku kliku.

Jakmile dokončíte hru, dalším stiskem tlačítka  $\blacktriangleright/\blacksquare$  (Start/Stop) nahrávání zastavíte. Automaticky se vrátíte na začátek nahrávání (v našem příkladu na začátek songu).

3. Poslechněte si nahraný záznam hry Stiskněte tlačítko SEQUENCER <sup>→ /</sup> (Start/Stop) a poslechněte si záznam.

Tip: Pokud se rozhodnete nahrát svou hru znovu, použijte funkci Undo ze seznamu funkcí, vrátíte se do stavu před nahráváním. Tip: Když podržíte tlačítko EXIT a stisknete tlačítko REC, posunete bod, ve kterém se spustí nahrávání nebo přehrávání. (Standardně to je začátek songu)

# Uložení vytvořeného songu

Vytvořený song můžete nahrát na SD kartu.

Songy nelze uložit do interní paměti. Po vypnutí nástroje, zmizí data z interní paměti.

- Používejte SD kartu, zformátovanou v KROSS. Blíže o formátování, viz Uživatelský manuál.
- Nikdy nevyjímejte SD kartu, dokud je vložena a na displeji je "Scanning Media".

### Uložená data

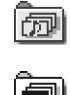

Data Songu se ukládají do souboru .SNG. Ten obsahuje data pro hru a čísla zvuků (programů). Nezahrnuje však zvuková data programu samotného. (SNG: SoNG)

Zvuková data se ukládají do souboru .PCG. Abyste zajistili, že budou zvuky při přehrávání reprodukovány správně, doporučujeme uložit soubor .PCG společně se souborem

.SNG. (PCG: Program/Combination/Global)

### Ukládání songů a zvuků současně

1. Zvolte stránku

Podržte tlačítko EXIT a stiskem tlačítka SEQ vstoupíte do režimu Global/Media. Stiskem tlačítka PAGE+ nebo PAGE– zvolíte stránku MEDIA>FILE.

Tip: Můžete přejít rovnou na stránku MEDIA>FILE, když podržíte tlačítko EXIT a stisknete 2x tlačítko SEQ.

#### 2. Zvolte funkci Save All

Stiskněte tlačítko FUNCTION. Tlačítky PAGE+ (▼) a PAGE- (▲) zvolte Save All, a pak stiskněte tlačítko MENU (OK).

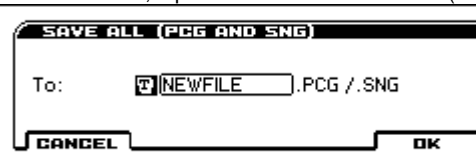

3. Pojmenujte soubor a uložte jej Stiskem tlačítka MENU (OK) uložíte změny. Pozn.: Chcete-li ukládaný soubor pojmenovat, stiskněte tlačítko ENTER a zadejte jméno do textového okna, které se objeví.

Uložení songu

Najděte a spusťte funkci Save SEQ. Zbývající procedura je stejná. Viz "Ukládání songů a zvuků současně", výše.

# Poslech Demo songů

 $\blacktriangle$  Tato procedura načte data programu a kombinace, a také data demo songu do KROSS. To znamená, že jakákoliv editovaná nebo nově vytvořená oblíbená data budou přepsána a vaše data tím pádem ztracena. Pokud chcete zachovat tato data, musíte je uložit na běžně dostupnou SD kartu. (Viz "Ukládání songů a zvuků současně") 1. V režimu Global zvolte stránku, kterou chcete načíst Podržte tlačítko EXIT a stiskem tlačítka SEQ vstoupíte do režimu Global/Media. Vstupte na stránku GLOBAL > BASIC (pokud jste

na jiné stránce, než BASIC, stiskněte tlačítko EXIT). 2. Načítání demo songu a připravených programů

Stiskněte tlačítko FUNCTION. Tlačítkem PAGE+ (▼) nebo

PAGE- (▲) zvolte položku Load Preload/Demo Data, a

stiskněte tlačítko MENU (OK). V poli Kind zvolte "All (Preload PCG and Demo Songs).

Stiskněte tlačítko MENU (OK). Objeví se zpráva s potvrzením, jakmile stisknete tlačítko MENU (OK). Spustí se natažení.

Během načítání dat nikdy nevypínejte nástroj.

- 3. Stiskem tlačítka SEQ vstoupíte do režimu Sequencer. Pokud není stránka SEQ > MAIN zobrazená, stiskněte tlačítko EXIT.
- 4. Pomocí Song Select zvolte demo song.

Kurzorovými tlačítky ▲▼◄► zvolte parametr a ovladačem VALUE, apod. proveďte výběr.

Song Select

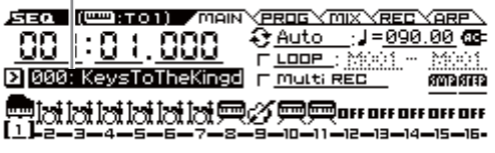

5. Start a ukončení přehrávání

Stiskem SEQUENCER ▶ / ■ (Start/Stop) spustíte přehrávání. Přehrávání se zastaví automaticky, když přestanete hrát. Chceteli zastavit dříve, stiskněte tlačítko ▶ / ■ (Start/Stop) znovu.

Načtený demo song při vypnutí zmizí, musíte jej načíst znovu.

# Obnovení nastavení z výroby

Tato operace vrátí integrovaná data programů, kombinací, bicích sad a user arpeggio patternů, ale také globálního nastavení do stavu z výroby nástroje.

Jak jsme popsali v krocích 1 a 2 v "Nahrávání do MIDI sekvenceru", nastavte parametr Kind v dialogovém boxu na All Preload PCG, a spusťte operaci Load.

# Specifikace (obecně)

System: EDS-i (Enhanced Definition Synthesis - integrováno) Sekce klaviatury: KROSS2-61: 61 kláves (dynamicky citlivých; bez aftertouch) KROSS2-88: 61klávesová NH (Natural Weighted Hammer Action) klaviatura (dynamicky citlivá, bez aftertouch) Maximální polyfonie: 120 hlasů (120 oscilátorů) Presetová PCM paměť: Cca 128 MB (\*při konverzi na 48 kHz 16-bit lineární PCM) Rozšířená PCM paměť: Cca 128MB (\*při konverzi na 48 kHz 16-bit lineární PCM, pro hru na klávesy) Zvuky: 896 kombinací (384 připravených, 512 user) 1545 programů (768 připravených, 512 user (4 user banky), 265 presetů) Oblíbené: 128 (16 oblíbených x 8 bank) Bicí sady: 67 (42 připravených, 9 presetových, 16 user) Efekty: 134 typů, 5 inzertních efektů, 2 master efekty Rekordéry: 16stopý MIDI sekvencer, audio rekordér (audio formát: PCM audio formát, stereo 48 kHz/16-bit) Pad sampler: 16 padů, stereo 48 kHz/16-bit, import WAVE souborů je podporován Řídící vstupy/výstupy: DAMPER (half-damper podporován), ASSIGNABLE SWITCH, ASSIGNABLE PEDAL MIDI IN, MIDI OUT, USB (TYPE B) USB-MIDI rozhraní Audio výstupy: AUDIO OUTPUT L/MONO, R: ø6.3mm phone konektor (TS nesymetrický) sluchátkový výstup: ø3.5mm stereo mini-phone konektor USB (TYPE B): USB-AUDIO rozhraní (stereo out) Audio vstupy: LINE IN: ø3.5mm stereo mini-phone konektor, MIC IN: ø6.3mm phone konektor (TS nesymetrický) Phantom napájení a Plug-in napájení není podporováno, USB (TYPE B): USB-AUDIO rozhraní (stereo in) Zdroj napájení: AC adaptér konektor (DC 9V,  $\diamondsuit\mathfrak{S}\diamondsuit$ ) Šest AA baterií, alkalických nebo nickel-metal hydride Životnost baterie: Šest AA alkalických baterií, cca 6 hodin Šest AA nickel-metal hydride baterií (1900 mAh), cca 7 hodin \* Se standardním nastavením. Životnost baterií se mění podle frekvence a podmínek použití. Paměťové karty, které můžete použít: SD karty do 2 GB a SDHC karty do 32 GB (SDXC karty nejsou podporovány) Rozměry (šířka x hloubka x výška): KROSS2-61: 935 x 269 x 88 mm / 36.81" x 10.59" x 3.46" KROSS2-88: 1,448 x 383 x 136 mm / 57.01" x 15.08" x 5.35" Hmotnost: KROSS2-61: 3.8 kg / 8.38lbs. KROSS2-88: 12.3 kg / 27.12lbs. Spotřeba: 5W Balení obsahuje: AC adaptér, KROSS Quick Start (tento dokument) Volitelné: XVP-20, XVP-10: expression/volume pedál, EXP-2: nožní kontroler, DS-1H: damper pedál, PS-1, PS-3: pedálové spínače \* Specifikace a vzhled jsou předmětem změn bez předchozího upozornění. DŮLEŽITÁ POZNÁMKA PRO ZÁKAZNÍKY

Tento produkt byl vyroben podle přísných specifikací a požadavků na napětí, které se týkají země, ve které je zamýšleno použití tohoto produktu. Pokud jste jej zakoupili přes internet, zásilkovou službou a/nebo telefonicky, musíte ověřit, zda je produkt zamýšlen pro použití ve vaší zemi, kde sídlíte.

VAROVÁNÍ: Použití produktu v jiné zemi, než pro kterou je zamýšlen, může být nebezpečné a může znamenat ztrátu Záruky výrobce nebo distributora.

Proto si ponechejte účtenku jako doklad o zakoupení produktu, jinak můžete přijít o Záruku výrobce nebo distributora.

### [SYNTHESIZER WORKSTATION]

# Model: KROSS2-61/-88 Tabulka MIDI implementace

Datum: 2017. 02. 24

Ver.: 1,00

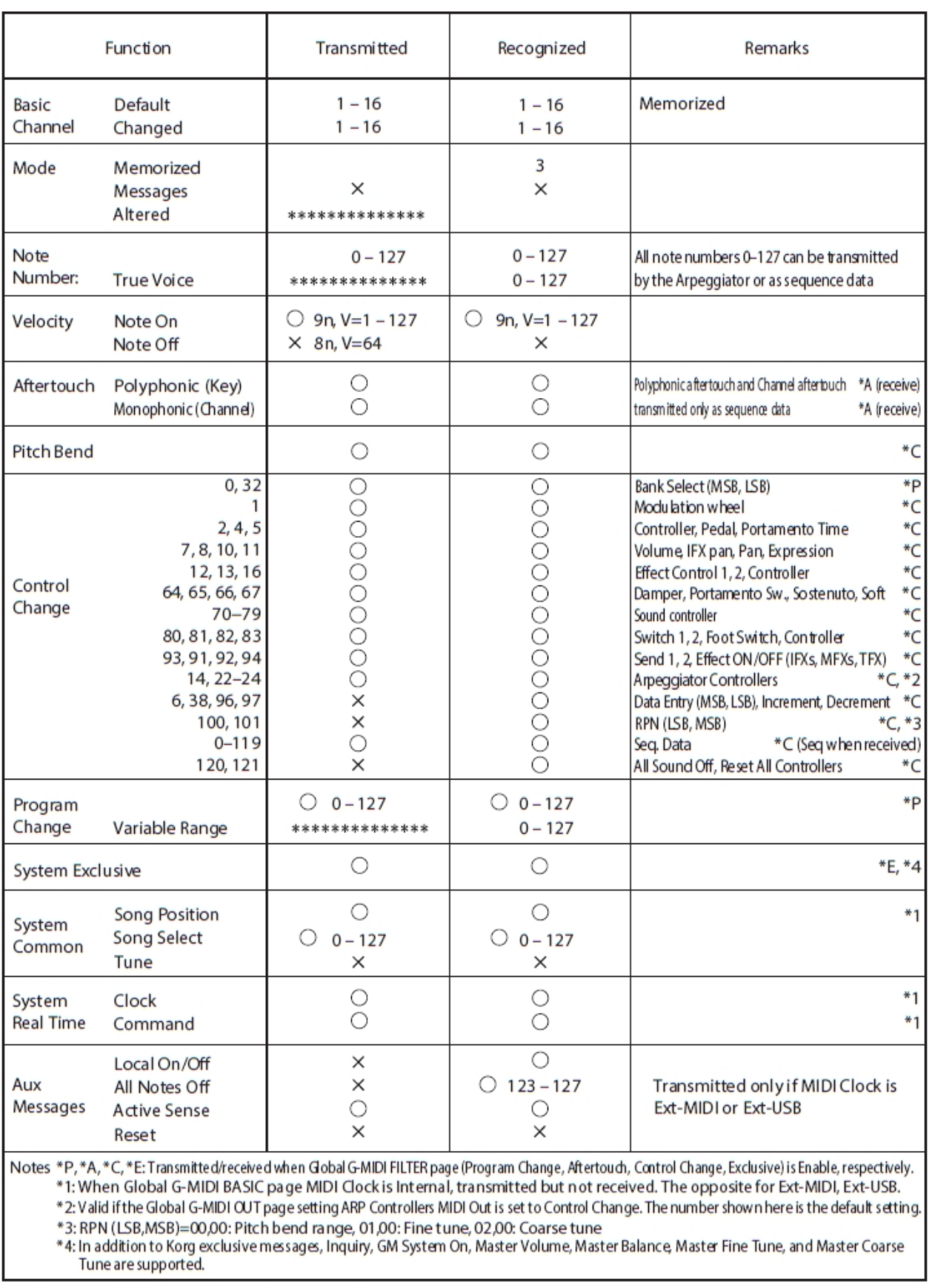

Mode 3: OMNI OFF, POLY Mode 4: OMNI OFF, MONO Pro bližší info týkající se MIDI Implementace kontaktujte nejbližšího distributora Korg.

Mode 2: OMNI ON, MONO

 $O: Yes$ 

 $\times :$ No

Mode 1: OMNI ON, POLY